### Informatyka

Wykład 3

Witold Dyrka [witold.dyrka@pwr.wroc.pl](mailto:witold.dyrka@pwr.wroc.pl)

19/3/2012

### Program wykładów

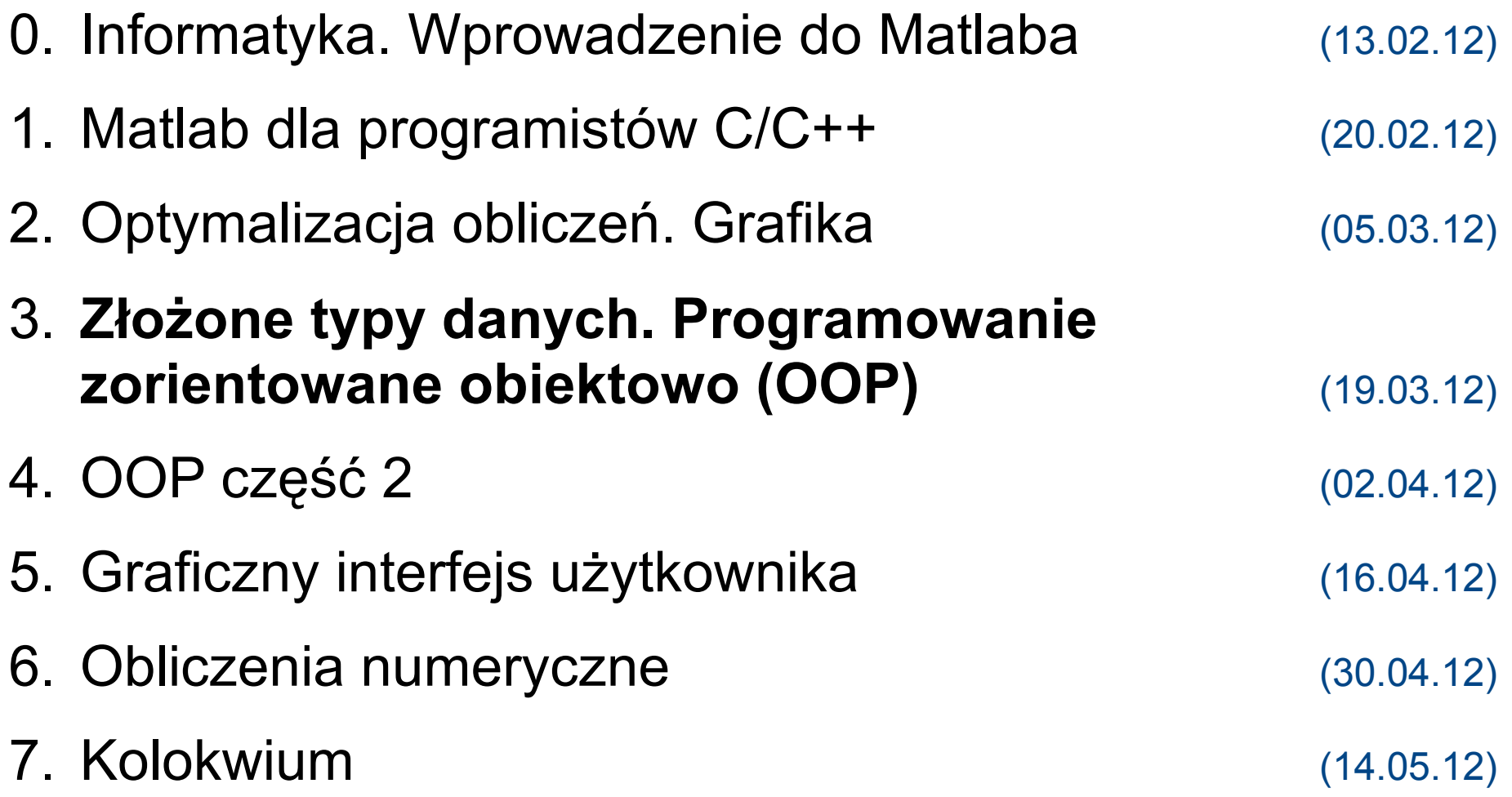

# Dzisiejszy wykład w oparciu o...

- B. Mrozek, Z. Mrozek. MATLAB i Simulink. Poradnik użytkownika. Wydanie III. Helion 2010. Rozdział 5.
- MATLAB Product Documentation. Programming and Data Types. <http://www.mathworks.com/help/techdoc/ref/f16-42340.html#f16-6840>
- MATLAB Product Documentation. Object-Oriented Programming. [http://www.mathworks.com/help/techdoc/matlab\\_oop/ug\\_intropage.html](http://www.mathworks.com/help/techdoc/matlab_oop/ug_intropage.html)
	- Example Representing Structured Data [http://www.mathworks.com/help/techdoc/matlab\\_oop/f2-74190.html](http://www.mathworks.com/help/techdoc/matlab_oop/f2-74190.html)
- Dave Foti. Inside MATLAB Objects in R2008a. Matlab Digest. [http://www.mathworks.com/tagteam/50350\\_91586v00\\_Digest\\_OOP\\_FINAL.pdf](http://www.mathworks.com/tagteam/50350_91586v00_Digest_OOP_FINAL.pdf)
- Scott Gorlin. Advanced Matlab. OOPs, I wrote it again..., Advanced OOP. <http://www.scottgorlin.com/category/teaching/>

# Program na dziś (1)

#### ● **Złożone typy danych**

- $\bullet$  tablica komórkowa (cell)
	- zmienna liczba argumentów funkcji
	- przetwarzanie plików i tekstu
- struktura (struct)
- Programowanie zorientowane obiektowo

# Ograniczenia zwykłych tablic

- Każda zwykła tablica zawiera jednorodne elementy
	- nie można w jednej tablicy przechowywać
		- **łańcucha** reprezentującego nazwisko
		- oraz **liczby** reprezentującej wiek jednocześnie
- Każda tablica jest prostokątna
	- każdy **wiersz** i **kolumna** muszą mieć równą długość
		- np. w tablicy łańcuchów dopisywaliśmy spacje na końcu
			- mało wygodne i mało uniwersalne
- Rozwiązanie: **kontenery niejednorodne**

# **Typ komórkowy**

- Tablica n-wymiarowa
	- Kontener niejednorodny
		- **Typ komórkowy (**cell**)**
			- tablica elementów różnych typów (n-wymiarowa prostokątna)

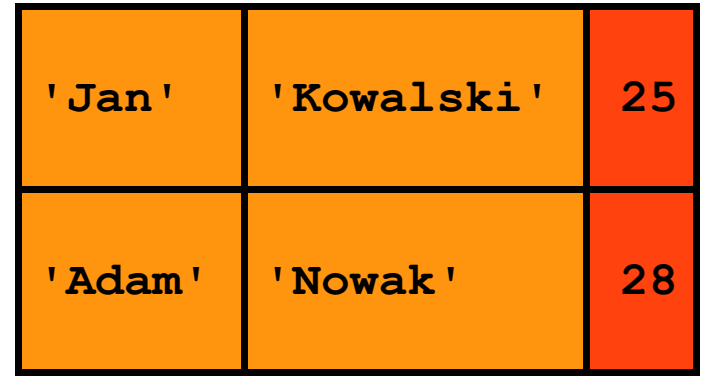

# Typ komórkowy (2)

Tworzenie zmiennych typu komórkowego:

```
● operator { }
>> K = {1, rand(5,10,2), speye(3); 
        uint8((1:10)'), 'Super!', false}
K = [ 1] [5x10x2 \text{ double}] [3x3 \text{ double}] [10x1 uint8] 'Super!' [ 0]
>> P = {}; % pusta tablica komórkowa 0x0
```
• konstruktor  $cell$  (puste elementy)

>> R = **cell**(2,3,4); % t. komórkowa 2x3x4 pustych elementów

# Typ komórkowy (3)

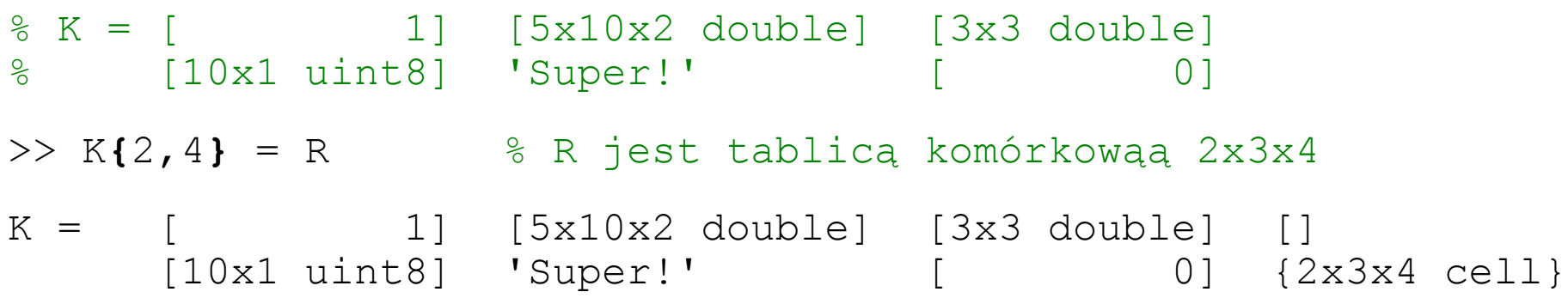

# Typ komórkowy (3)

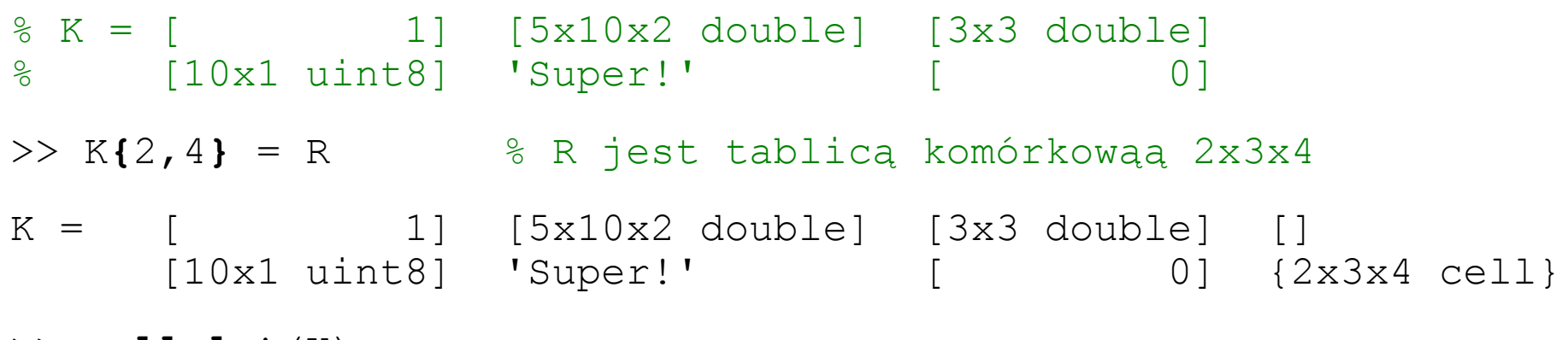

>> **cellplot**(K)

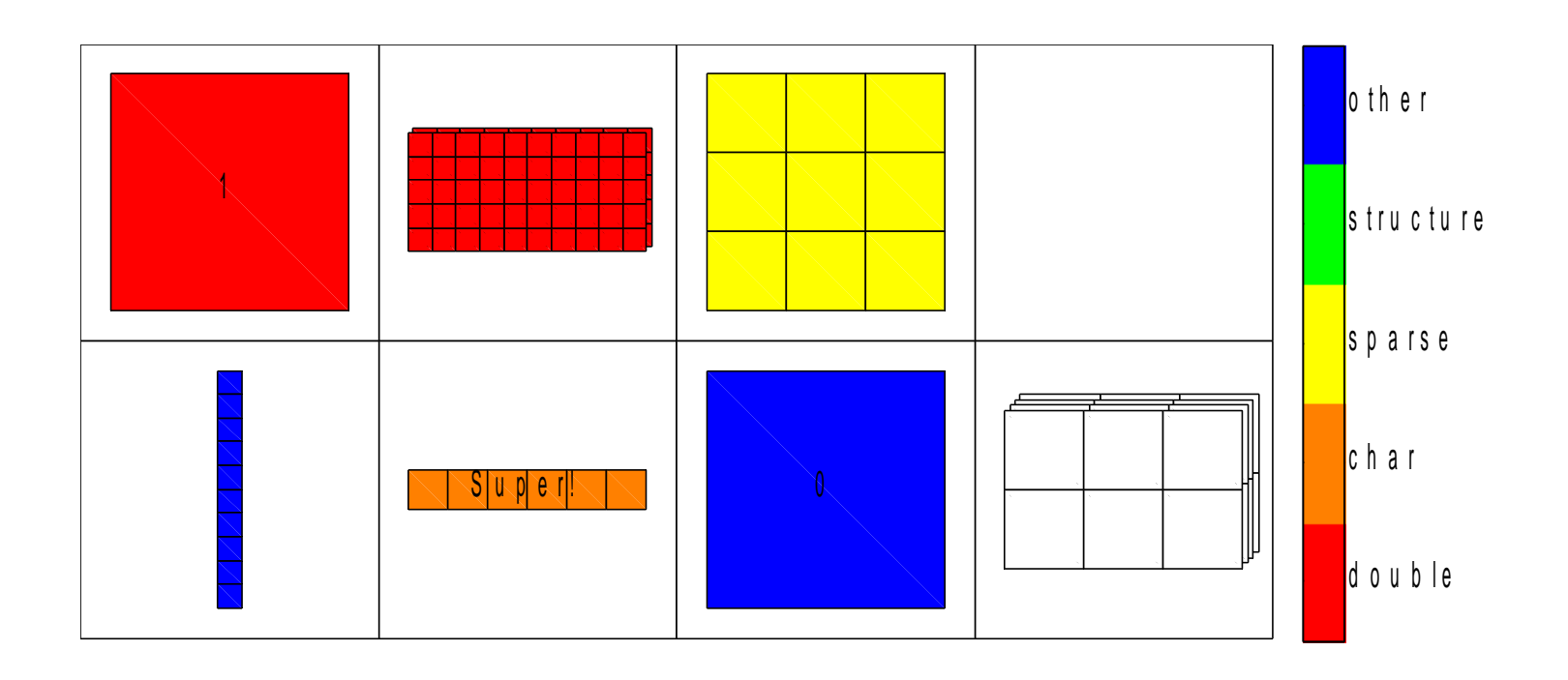

### Indeksowanie tablicy komórkowej (1)

% K = [ 1] [5x10x2 double] [3x3 double] [] % [10x1 uint8] 'Super!' [ 0] {2x3x4 cell}

- Dostęp do elementów tablicy komórkowej
	- nawiasy klamrowe (ang. *curly braces*) **{ }**

```
 >> K{1,3}
ans = (1, 1) 1 \frac{1}{1} % wynik jest typu 3x3 double sparse
     (2, 2) 1
     (3, 3) 1
 >> [lancuch, logik] = K{[4,6]} % zwraca łańcuch i zmienną logiczną
 lancuch = Super!
logik = 0 >> K{1,3} = [] % podst. na poz. 1,3 pustej tablicy 
K = [ 1] [5x10x2 \text{ double}] [] []
 [10x1 uint8] 'Super!' [0] {2x3x4 cell}
```
### Indeksowanie tablicy komórkowej (2)

% K = [ 1] [5x10x2 double] [3x3 double] [] % [10x1 uint8] 'Super!' [ 0] {2x3x4 cell}

- Dostęp do zbioru komórek (podtablicy komórkowej)
	- nawiasy okrągłe (ang. *smooth parentheses*) **( )**

```
>> Klewa = K(:,1:2) % zwraca tablicę komórkową 2x2
Klewa = [ 1] [5x10x2 double]
        [10x1 uint8] 'Super!'
>> Klewa(1,:) = { 'zmiana1', 'zmiana2' } % modyfikuje 2 komórki
Klewa = 'zmiana1' 'zmiana2'
        [10x1 uint8] 'Super!'
>> Klewa(:) = { 'koniec' } % modyfikuje wszystkie komórki
Klewa = 'koniec' 'koniec'
       'koniec' 'koniec'
>> K(:,2:3) = [] % usuwa kolumny 2-3 z K
K = [1] [10x1 uint8] {2x3x4 cell}
```
[http://www.mathworks.com/help/techdoc/matlab\\_prog/br04bw6-117.html](http://www.mathworks.com/help/techdoc/matlab_prog/br04bw6-117.html)

#### Wybrane funkcje operujące na tablicach komórkowych

- **cell** ...............tworzy pustą tablicę komórkową
- **celldisp ............**wyświetla zawartość elementów tablicy komórkowej
- cellplot .............rysuje strukturę tablicy komórkowej (2-wym.)
- mat2ce11 .................konwertuje zwykłą tablicę na komórkową
- num2ce11 .................konwertuje tablicę numeryczną na komórkową
- cell2mat ..............konwertuje tablicę komórkową na zwykłą
- iscell ..............sprawdza, czy zmienna jest tablicą komórkową

### Zastosowania tablic komórkowych

- Obsługa niejednorodnych i nieustrukturyzowanych zbiorów danych, często tymczasowych, np.
	- przekazywanie zmiennej liczby argumentów do i z funkcji
	- przetwarzanie tekstu (np. wczytywanie plików)

# Zmienna liczba argumentów funkcji

• Wiele funkcji Matlaba przyjmuje i zwraca zmienną liczbę argumentów, np. plot

```
plot(X, Y, 'b-')plot(X,Y, 'b-', X2,Y2, 'g:')
```
- Podobnie mogą zachowywać się nasze funkcje, np.
	- funkcja licząca środek geometryczny układu punktów

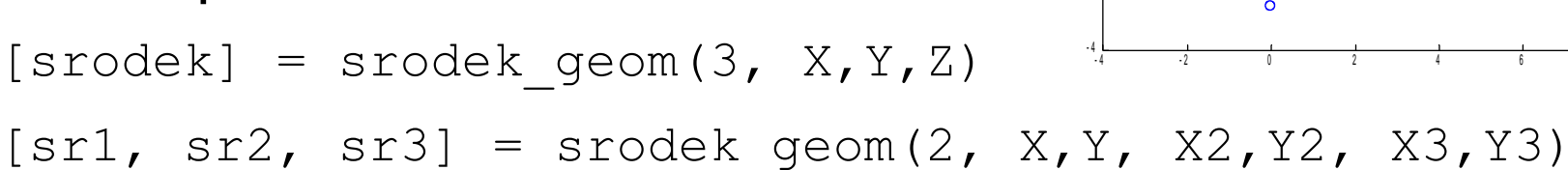

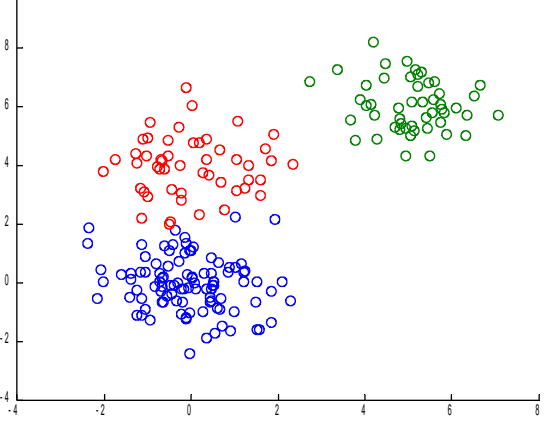

1 0

### Zmienna liczba argumentów funkcji (2)

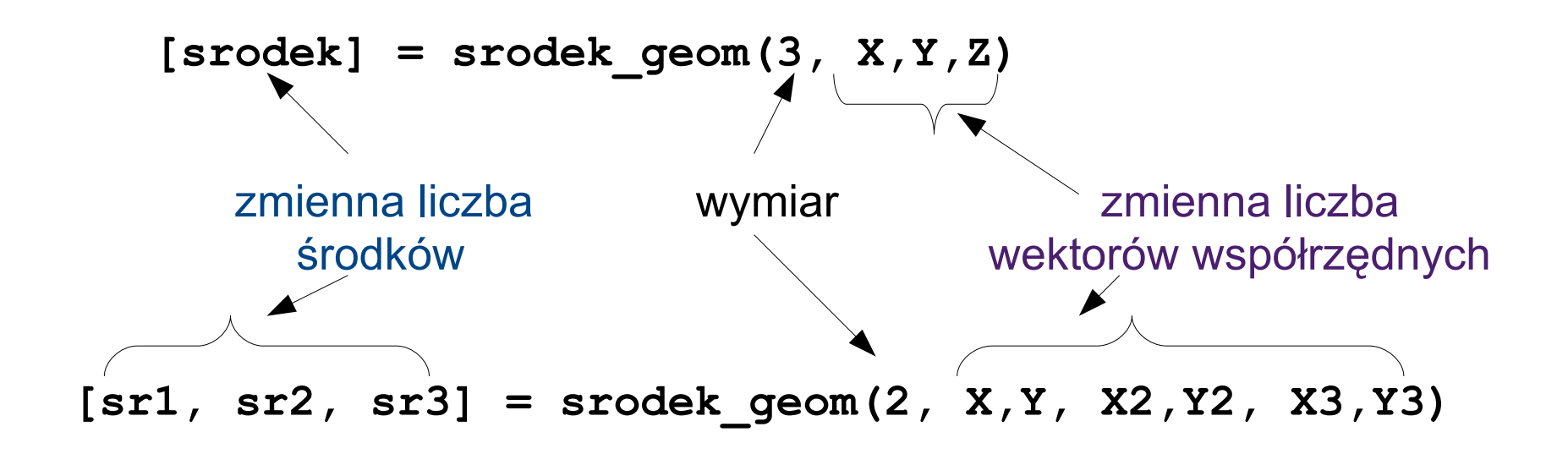

- Ponieważ rozmiary układów punktów mogą się różnić
	- nie możemy upakować wszystkich współrzędnych w jedną zwykłą tablicę
	- $\bullet$  zastosujemy specjalną tablicę komórkową o nazwie varargin
		- podobnie listę środków układów zapiszemy w tablicy komórkowej varargout

#### varargin i varargout

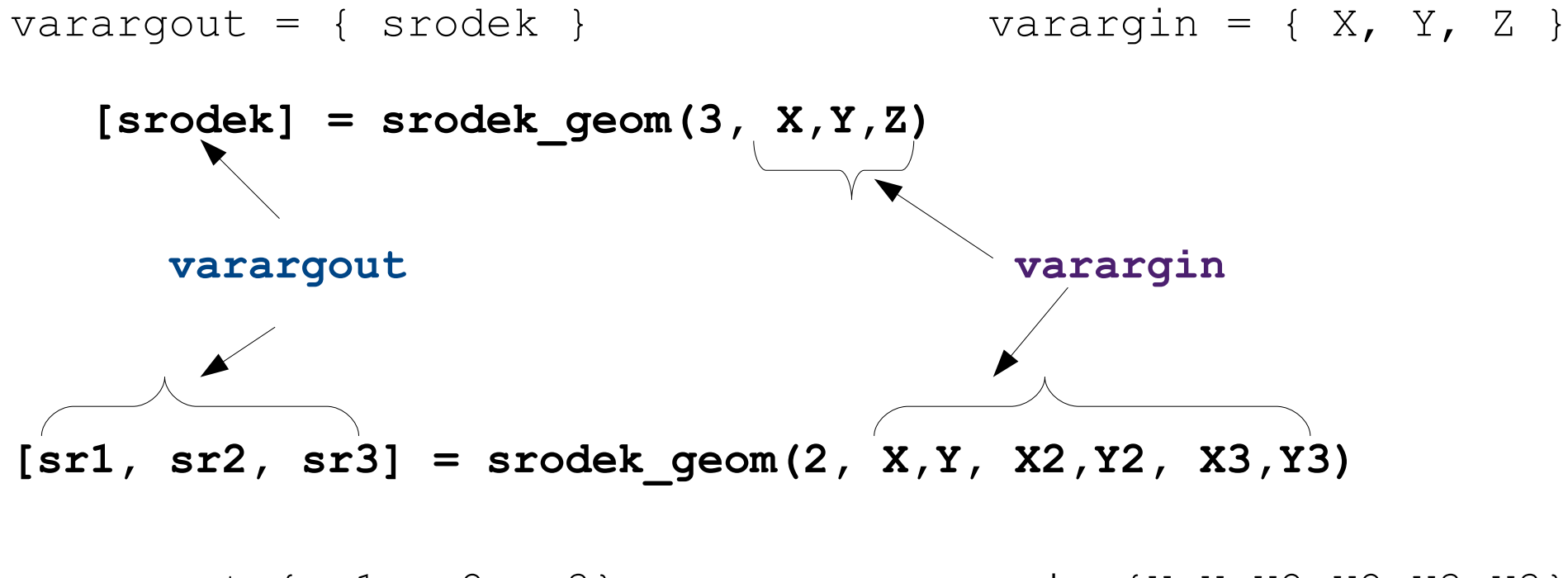

varargout={sr1,sr2,sr3} varargin={X,Y,X2,Y2,X3,Y3}

#### • Nagłówek funkcji:

function [**varargout**] = srodek\_geom(wymiar, **varargin**)

### Liczba argumentów WE i WY nargin i nargout

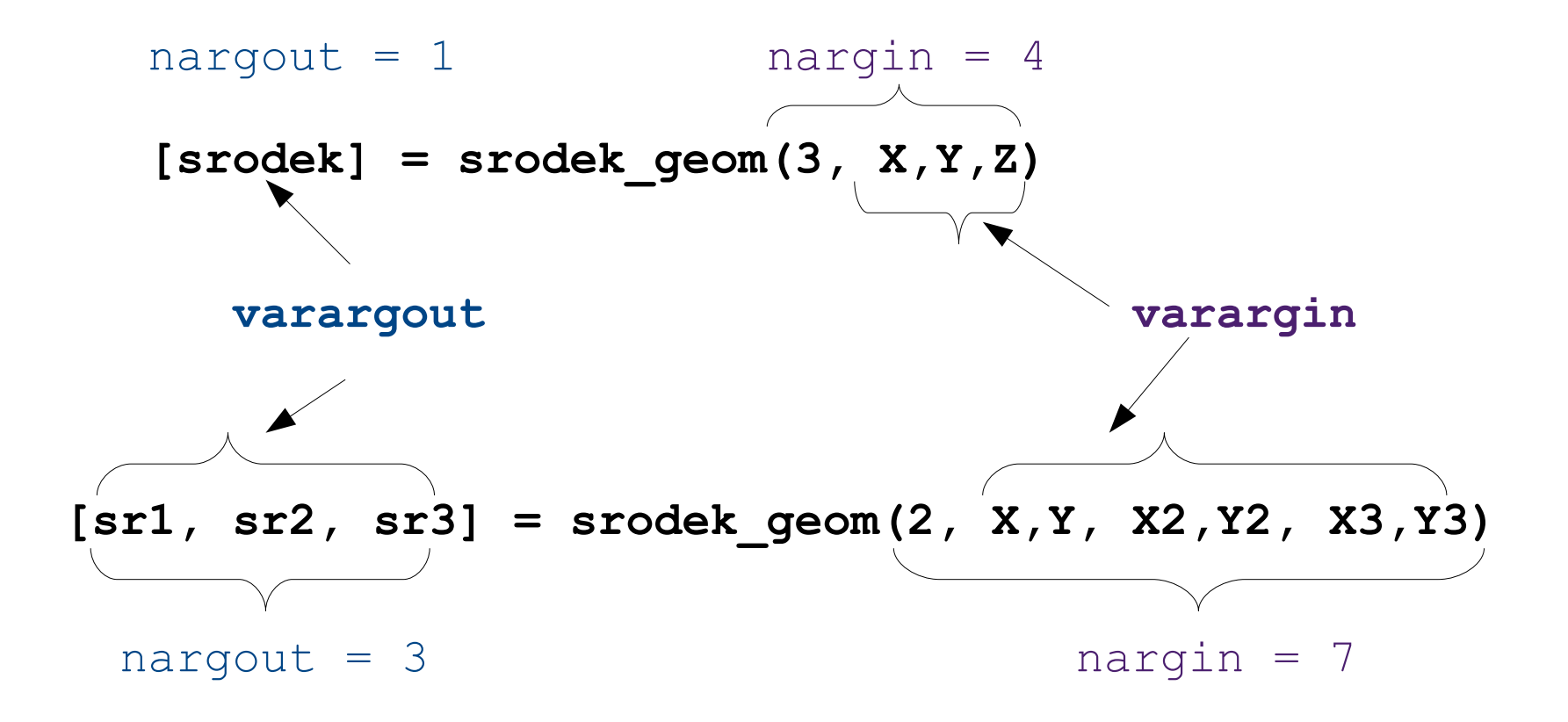

#### Zmienna liczba argumentów funkcji – przykład

```
function [varargout] = srodek_geom(wymiar, varargin)
%SRODEK_GEOM - liczy srodek geometryczny ukladu punktow
% Wywolanie: [srodek] = srodek qeom(1,X)
\begin{array}{ccc} \text{\$} & \text{\$} & \text{[srodek]} = \text{srodek\_geom}(3,X,Y,Z) \\ \text{\$} & \text{[srodek, srodek2, ..., } = \text{srodek} \end{array}[srodek, srodek2, \dots] = srodek geom(2, X,Y, X2, Y2, ...)% WE: wymiar - liczba wymiarow przestrzeni 
% X, Y, Z - wektory kolumnowe przechowujace wsp. punktow ukladu
% WY: srodek - wektor wierszowy wspolrzednych srodka geometrycznego
```
% MIEJSCE NA WARUNKI POCZĄTKOWE...

```
n=0;for k=1:wymiar:nargin-1 % iteracja po układach punktów, krok co wymiar
    n=n+1; % numer kolejny środka
    uklad = cell2mat(varargin(k:k+wymiar-1)); % - pobieramy fragment
                                              % tablicy wejściowej
                                              % zawierający n-ty ukł.
                                              % - konwertujemy go
                                              % na zwykłą tablicę
    varargout{n} = mean(uklad); % środek układu współrzędnych
                                % umieszczamy jako n-ty el. varargout
```
## **Testujemy**

>> X=rand(100,1); Y=rand(100,1); Z=rand(100,1);  $\geq$  X2=rand(50,1)+1; Y2=rand(50,1)+1; Z2=rand(50,1)+1;  $\gg$  [s,s2] = srodek geom(1,X,X2)  $\approx$  2x 1 wymiar  $s = 0.4962$  & ok  $s2 = 1.4970$  & ok  $\Rightarrow$  **s = srodek geom(3,X,Y,Z)**  $\frac{1}{2}$   $\frac{1}{2}$ s = 0.4962 0.5093 0.5315 % **ok >> [s,s2] = srodek geom(2,X,Y,X2,Y2)** % 2x 2 wymiary s = 0.4962 0.5093 % **ok**  $s2 = 1.4970$   $1.4844$   $s \, \text{o} \textbf{k}$ >> s = srodek geom(3,X',Y',Z') % podajemy wektory wierszowe  $s = 0.5124$  %  $\cos 2$  $\gg$  X3=rand(10)+2; Y3=rand(10)+2; >> s = srodek geom(2,X3,Y3) <br>
and the second of spodajemy macierze  $s = \text{Columns } 1 \text{ through } 8$ <br>2.5138 2.6035 2 2.5138 2.6035 2.4296 2.5044 2.7047 2.4634 2.3368 2.5306 Columns 9 through 16 2.4061 2.4248 2.5735 2.5161 2.4206 2.4496 2.5301 2.5053 Columns 17 through 20 2.5321 2.6542 2.5722 2.3839 % **kolejne "nieporozumienie"**

### Poprawki

```
function [varargout] = srodek_geom(wymiar, varargin)
%SRODEK GEOM - liczy srodek geometryczny ukladu punktow
\frac{8}{6} ...
if (nargin<1) 
     error('Niepodano liczby wymiarow przestrzeni');
end
if mod(nargin-1,wymiar) 
    error('Liczba wektor wspolrzednych niezgodna z wymiarem przestrzeni');
end
numer=0;
for k=1:wymiar:nargin-1
     numer=numer+1;
     try % używamy try-catch 
          uklad = cell2mat(varargin(k:k+wymiar-1)); % by dać sensowny 
     catch % komunikat błędu
          error('Niezgodny rozmiar wektorow wspolrzednych');
     end 
     if size(uklad,2)~=wymiar % tutaj załatwiamy nasz
          error('Wymagane wektory kolumnowe'); % problem z wierszowymi
    end \frac{1}{2}end \frac{1}{2}end \frac{1}{2}end \frac{1}{2}end \frac{1}{2}end \frac{1}{2}end \frac{1}{2}end \frac{1}{2}end \frac{1}{2}end \frac{1}{2}end \frac{1}{2}end \frac{1}{2}end \frac{1}{2}end \frac{1}{2}end \frac{1}{2}end \frac{1}{2}end \frac{1}{2}e
    \text{varargout}{\text{numer}} = \text{mean}(\text{uklad});
```

```
end
```
### Przetwarzanie plików tekstowych

- Bardzo wiele danych jest przechowywanych w plikach tekstowych
	- często łączą dane numeryczne i tekstowe (różnej długości):

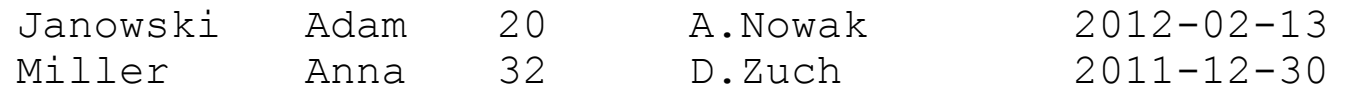

• czasami format zmienia się pomiędzy wierszami

REMARK 1 PQR file generated by PDB2PQR (Version 1.8) ATOM 1 N GLY 1 -8.863 16.944 14.289 0.2943 1.8240

- Matlab ma kilka użytecznych funkcji
	- korzystających z tablic komórkowych

### Wczytywanie plików tekstowych o jednorodnej strukturze

- Tekstowa baza pacjentów
	- dane tekstowe i numeryczne, 1 wiersz nagłówka

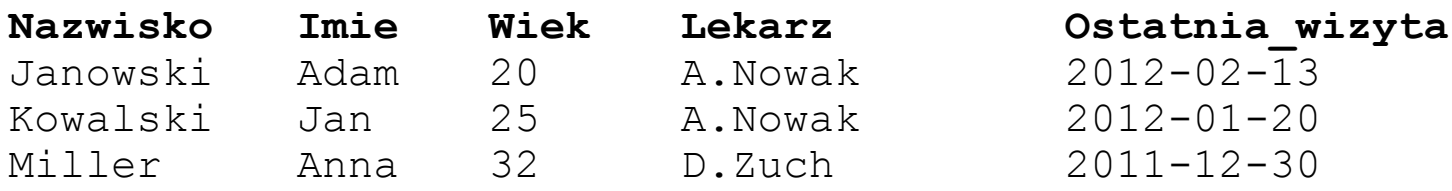

```
>> fid = fopen('pacjenci.txt');
>> baza = textscan(fid,'%s %s %d %s %s','HeaderLines',1)
baza ={3x1 cell} {3x1 cell} [3x1 int32] {3x1 cell} {3x1 cell}
```

```
>> fclose(fid);
```
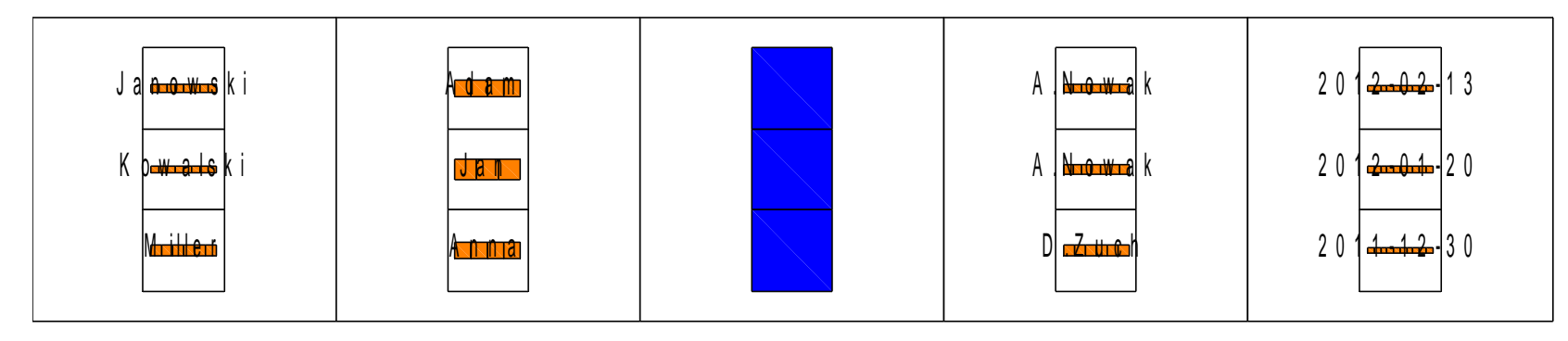

#### <http://www.mathworks.com/help/techdoc/ref/textscan.html>

### Wczytywanie plików tekstowych o niejednorodnej strukturze

- Chcemy wczytać plik PQR reprezentujący strukturę przestrzenną białka
	- dane liczbowe i tekstowe:

```
REMARK 1 PQR file generated by PDB2PQR (Version 1.8)
REMARK 1
REMARK 6 Total charge on this protein: -4.0000 e
REMARK 6
ATOM 1 N GLY 1 -8.863 16.944 14.289 0.2943 1.8240
ATOM 2 CA GLY 1 -9.929 17.026 13.244 -0.0100 1.9080<br>ATOM 3 C GLY 1 -10.051 15.625 12.618 0.6163 1.9080
ATOM 3 C GLY 1 -10.051 15.625 12.618 0.6163 1.9080
ATOM 4 0 GLY 1 -9.782 14.728 13.407 -0.5722 1.6612
ATOM 5 H2 GLY 1 -8.303 17.767 14.241 0.1642 0.6000
ATOM 6 H GLY 1 -9.296 16.874 15.184 0.1642 0.6000
ATOM 7 H3 GLY 1 -8.304 16.137 14.114 0.1642 0.6000
ATOM 8 HA2 GLY 1 -10.781 17.275 13.670 0.0895 1.1000
ATOM 9 HA3 GLY 1 -9.658 17.675 12.556 0.0895 1.1000<br>ATOM 10 N ILE 2 -10.333 15.531 11.332 -0.4157 1.8240
ATOM 10 N ILE 2 -10.333 15.531 11.332 -0.4157 1.8240<br>ATOM 11 CA ILE 2 -10.488 14.266 10.600 -0.0597 1.9080
ATOM 11 CA ILE 2 -10.488 14.266 10.600 -0.0597 1.9080<br>ATOM 12 C ILE 2 -9.367 13.302 10.658 0.5973 1.9080
ATOM 12 C ILE 2 -9.367 13.302 10.658 0.5973 1.9080
ATOM 13 O ILE 2 -9.580 12.092 10.969 -0.5679 1.6612<br>ATOM 14 CB ILE 2 -10.883 14.493 9.095 0.1303 1.9080
ATOM 14 CB ILE 2 -10.883 14.493 9.095 0.1303 1.9080
ATOM 15 CG1 ILE 2 -11.579 13.146 8.697 -0.0430 1.9080
ATOM 16 CG2 ILE 2 -9.741 14.794 8.140 -0.3204 1.9080<br>ATOM 17 CD1 TLE 2 -12.813 13.031 9.640 -0.0660 1.9080
ATOM 17 CD1 ILE 2 -12.813 13.031 9.640 -0.0660 1.9080
```
### czytajPQR.m

```
function \lceilnr at, at, aa, nr aa, x, y, z, q, r\rceil = czytajPQR(nazwa pliku)
%CZYTAJPQR - wczytuje strukture bialka z pliku PQR (tylko pola ATOM) 
% Wywolanie: [nr at, at, aa, nr aa, x, y, z, q, r] =czytajPQR(nazwa pliku)
% Wejscie: plik w formacie PQR
% Wyjscie:
% nr at, at - numer, rodzaj atomu
% aa, nr aa – rodzaj, numer aminokwasu, do którego nalezy atom
% nr aa - numer aminokwasu, do którego nalezy atom
% x,y,z - pozycja atomu w przestrzeni
% q, r - ladunek, promien atomu 
k=0:
fid = fopen(nazwa_pliku,'r'); % otwiera plik do odczytu w trybie bin.
while ~feof(fid) % dopóki nie natrafi na koniec pliku EOF
    linia = fgetl(fid); % wczytuje linie
    if strncmp(linia,'ATOM',4) % jesli linia zaczyna sie 
       k = k+1; \frac{1}{k} , \frac{1}{k} , \frac{1}{k} , \frac{1}{k} , \frac{1}{k} , \frac{1}{k} , \frac{1}{k} , \frac{1}{k} , \frac{1}{k} , \frac{1}{k} , \frac{1}{k} , \frac{1}{k} , \frac{1}{k} , \frac{1}{k} , \frac{1}{k} , \frac{1}{k} , \frac{1}{k} , \frac{1}{k} % rozbija ja wg formatu PQR
       [nr at(k), at(k), aa(k), nr aa(k), x(k), y(k), z(k), q(k), r(k)]=...
           strread(linia, '%*s %d %s %s %d %f %f %f %f %f\n');
    end 
end
fclose(fid); % zamyka plik PQR
```
### Łańcuchy tekstowe zapisano jako tablice komórkowe

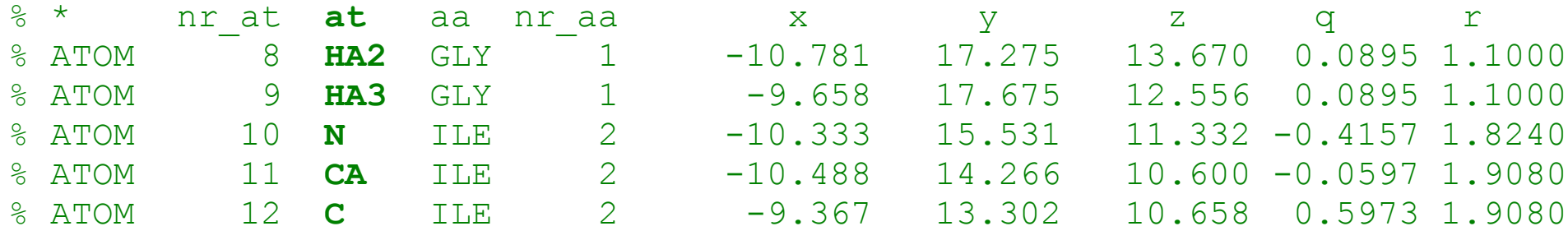

>> [nr\_at, **at**, aa, nr\_aa, x, y, z, q, r] = czytajPQR('4ins.pqr');

- Nazwy atomów  $(a<sub>t</sub>)$  mają różne długości
	- nie można zapisać ich w tablicy łańcuchów
	- zostają zapisane w tablicy komórkowej

```
>> class(at)
ans = cell
```
- Funkcja strread zwraca łańcuchy znaków jako tablice komórkowe
	- podobnie inne funkcje przetwarzające tekst

### Wczytywanie plików tekstowych i parsowanie tekstu

- dane **numeryczne** + **jednorodna** struktura
	- load, csvread, dlmread zwracają macierz
- dane **alfanumeryczne** + **jednorodna** struktura
	- $\bullet$  textscan zwraca tablicę komórkową
	- $\bullet$  textread zwraca listę zmiennych
	- $\bullet$  fscanf zwraca macierz
- dane **alfanumeryczne** + **niejednorodna** struktura
	- $fget1$  czyta linia po linii, zwraca łańcuch
		- + strread parsowanie łańcucha, zwraca listę zmiennych
		- + textscan parsowanie łańcucha, zwraca tablicę komórkową

### Struktura

- Tablica n-wymiarowa
	- Kontener niejednorodny
		- struktura (struct)
			- składa się z nazwanych pól różnych typów
			- częściowo podobna do typu **struct** w C

- Zastosowanie
	- organizowanie danych, strukturyzacja
		- bardzo użyteczne, patrz projekt z *Języków programowania*
	- reprezentacja znaczenia danych
		- często czytelniejszy kod

### Tworzenie struktur (1)

```
>> Pacjent.Nazwisko = 'Janowski'; % przez przypisanie
>> Pacjent.Imie = 'Adam'; % wartości do pola
>> Pacjent.Wiek = 20;
>> Pacjent = \frac{1}{2} section = \frac{1}{2} setting przez konstruktor
    struct('Nazwisko','Janowski','Imie','Adam','Wiek',20);
>> Pacjent(1) % ≡ >>Pacjent, gdy tylko jedna struktura
ans = Nazwisko: 'Janowski'
       Imie: 'Adam'
       Wiek: 20
>> Pacjent(2) = % dodawanie kolejnego pacjenta
   struct('Nazwisko','Kowalski','Imie','Jan','Wiek',25);
>> Pacjent
Pacjent = 2x1 struct array with fields:
    Nazwisko
    Imię
    Wiek
>> Pacjent(2)
ans = Nazwisko: 'Kowalski'
       Imie: 'Jan'
       Wiek: 25
```
### Tworzenie struktur (2)

```
% Nazwisko Imie Wiek Lekarz Ostatnia_wizyta
% Janowski Adam 20 A.Nowak 2012-02-13
% Kowalski Jan 25 A.Nowak 2012-01-20
% Miller Anna 32 D.Zuch 2011-12-30
>> fid = fopen('pacjenci.txt');
>> baza = textscan(fid,'%s %s %d %s %s','HeaderLines',1)
baza =
   {3x1 cell} {3x1 cell} [3x1 int32] {3x1 cell} {3x1 cell} 
>> fclose(fid);
>> Pacjent = \frac{1}{2} % tworzenie całej tablicy struktur z tablic komórkowych
struct('Nazwisko',baza{1},'Imie',baza{2},'Wiek',num2cell(baza{3}));
Pacjent = 3x1 struct array with fields:
    Nazwisko
    imię
    Wiek
```
### Odwołania do pól struktury

#### • przez nazwę pola

```
>> Pacjent(1).Nazwisko
ans = Janowski
>> [p1, p2, p3] = Pacjent.Nazwisko
p1 = Janowski
p2 = Kowalski
p3 = Miller
```
#### • dynamiczne

• nazwa pola jest zmienną

```
>> pole = 'Wiek'
>> Pacjent(2).(pole)
ans = 20
>> pole = 'wiek'; % Uwaga na wielkość liter !
>> Pacjent(2).(pole)
??? Reference to non-existent field 'wiek'.
```
#### Wybrane funkcje operujące na strukturach

- **struct ..............**tworzy strukturę
- **fieldnames ..........**zwraca nazwy pól
- **getfield, setfield ...** pobiera/ustawia wartość pola
- **rmfield .............**usuwa pole
- num2ce11 ...............konwertuje tablicę numeryczną na komórkową
- **isfield** ..............sprawdza czy pole istnieje
- isstruct ............sprawdza, czy zmienna jest strukturą
- struct2ce11 ........zamienia tablicę struktur na tablicę komórkową
- **cell2struct .........**zamienia tablicę komórkową na tablicę struktur

### Ograniczenia struktur

- Struktury pozwalają organizować dane
	- oraz reprezentować ich znaczenie
- Niestety bardzo słabo chronią przed błędami
	- można niechcący dopisać nowe pole

```
>> Pacjent(1).Weik = 21;
>> Pacjent(1)
ans = Nazwisko: 'Janowski'
        Imie: 'Adam'
        Wiek: 20
        Weik: 21
```
• nie można ograniczyć dostępu do danych

# Program na dziś (2)

- Złożone typy danych
- **Programowanie zorientowane obiektowo**
	- tworzenie klas w Matlabie
	- własności i metody w Matlabie
	- enkapsulacja

*Uwaga – wymaga MATLABa R2008a (7.6) lub nowszego*

Programowanie zorientowane obiektowo *Object-oriented programming (OOP)*

- W zasadzie zaczęliśmy już programować "obiektowo" na kursie *Języki programowania*
	- nauczyliśmy się tworzyć proste klasy reprezentujące pojęcia i byty świata "rzeczywistego"
		- tokeny, strumienie, daty (na wykładzie)
		- pacjentów, karty medyczne itp. (w ramach projektu)
- Wiemy, że klasa określa
	- przechowywane dane i dozwolone operacje na nich
	- *obiekt jest małżeństwem danych i operacji* (Scott Gorlin)
- Dziś przeniesiemy tę wiedzę na grunt Matlaba

### **Typowy przepływ pracy (***workflow***)**

- Analiza problemu
	- co jest obiektem?
	- jakie **cechy obiektu** są istotne dla danego problemu?
	- co może się **dziać z obiektem**?
- Projekt
	- **dane** i **stany** obiektu, które należy przechowywać
	- **operacje**, które będą wykonywane na obiekcie
- **Implementacja**
- **Testowanie**

## Przykład – analiza problemu

- Problem:
	- Liczenie modułu sprężystości (np. materiału na protezę)
- Co jest obiektem?
	- seria pomiarów
		- naprężenie
		- odkształcenie
- Co się może dziać z obiektem?
	- wprowadzanie pomiarów
	- wyświetlanie pomiarów
	- obliczanie modułu sprężystości
	- wykreślanie krzywej

## Przykład – projekt klasy

- klasa PomiarElastycznosci
	- dane (własności, ang. properties) % czylizmienne
		- Material % łańcuch znaków określający testowany materiał
		- NumerProbki % numer próbki materiału
		- Naprezenie % wektor liczb reprezentujących naprężenie % podczas testu
		- Odksztalcenie % wektor liczb reprezentujących odkształcenie % podczas testu, odpowiednio do wektora Sila
		- Modul % moduł sprężystości Younga
	- operacje (metody, ang. methods) % czyli funkcje
		- PomiarElastycznosci % konstruktor
		- wyswietl % wyświetlanie danych
		-
		- liczModul % obliczanie modułu sprężystości
		- rysuj % rysowanie krzywej

### Definiowanie własności klasy

```
classdef PomiarElastycznosci % classdef zamiast class
    %POMIARELASTYCZNOSCI przechowuje pomiary elastycznosci
    % i liczy modul Younga
   \frac{8}{6} ...
    properties % wszystkie dane w sekcji
                             % properties
     Material = ''; <br> % zmienne można inicjować
      NumerProbki = 0;
      Naprezenie
      Odksztalcenie
     Modul = 0; end
end
```
### Obiekt jako struktura o określonych polach

```
pe = PomiarElastycznosci; % pusty obiekt
pe.Material = 'stal niestopowa';
pe.NumerProbki = 001;
pe.Naprezenie = [2e4 4e4 6e4 8e4];
pe.Odksztalcenie = [.12 .20 .31 .40];
pe.Modul = mean(pe.Naprezenie./pe.Odksztalcenie);
>> pe
pe = PomiarElastycznosci
   Properties:
        Material: 'stal niestopowa'
     NumerProbki: 1
      Naprezenie: [20000 40000 60000 80000]
    Odksztalcenie: [0.1200 0.2000 0.3100 0.4000]
           Modul: 1.9005e+005
   Methods
>> pe.Materia = 'stal niestopowa' % literówka? Nie przejdzie !
No public field Materia exists for class PomiarElastycznosci.
>> class(pe)
ans = PomiarElastycznosci % Ok, identyfikacja typu
```
### Konstruktor

- Wpisywanie pole po polu jest niewygodne i błędogenne
	- napiszmy konstruktor
		- czyli funkcję tworzącą obiekt
			- konstruktor nosi taką samą nazwę jak klasa

**function pe = PomiarElastycznosci(material,numprob,naprez,odkszt)**

```
if nargin~=4 % Sprawdzamy poprawną liczbę danych 
    error('Wymagane 4 argumenty konstruktora...');
 elseif length(odkszt)>length(naprez) % oraz zgodnosc pomiarow
                                       % odksztalcenia i naprezenia 
    error('Niezgodne liczby pomiarów odksztalcenia i naprezenia!');
 end
```

```
 pe.Material = material;
 pe.NumerProbki = numprob;
 pe.Naprezenie = naprez;
 pe.Odksztalcenie = odszkt;
```
⋧

aru nki początk owe

### Konstruktor (2)

>> pe = PomiarElastycznosci('stal niestopowa', 001, [2e4 4e4 6e4 8e4],... [.12 .20 .31 .40])

```
pe = PomiarElastycznosci
   Properties:
         Material: 'stal niestopowa'
      NumerProbki: 1
       Naprezenie: [20000 40000 60000 80000]
    Odksztalcenie: [0.1200 0.2000 0.3100 0.4000]
            Modul: 0
   Methods
```

```
>> pe = PomiarElastycznosci('stal niestopowa',001,[2e4 4e4 6e4 8e4])
Error using PomiarElastycznosci (line 20)
Wymagane 4 argumenty konstruktora
```

```
>> pe = PomiarElastycznosci('stal niestopowa',001,[2e4 4e4],[.12 .20 .31])
Error using PomiarElastycznosci (line 22)
Niezgodne liczby pomiarów odksztalcenia i naprezenia!
```
## Enkapsulacja

- Oddzielenie i ukrycie wnętrzności klasy
	- czyli **implementacji** (*jak to działa?*)
	- od powierzchowności klasy
		- czyli **interfejsu** (*jak z tego korzystać?*)
- Ułatwia zachowanie poprawności obiektu
	- ogranicza dostęp do danych
- Umożliwia ulepszanie sposobu działania klasy
	- bez zmiany sposobu korzystania z niej
- Podstawowa zasada programowania zorientowanego obiektowo

# Enkapsulacja (2)

- Enkapsulacja (zwana też hermetyzacją)
	- jest jedną podstawowych zasad inżynierii,
		- odporność na błędy
		- modularność
		- kompatybilność

### Enkapsulacja w C++

- W obiektowym C++ lub Javie (zasadniczo)
	- dane (i niektóre funkcje) są prywatne
	- dane (i niektóre funkcje) są dostępne tylko przez funkcje publiczne
- Mamy kontrolę nad poprawnością obiektu (niezmienniki)
- Chcemy zmienić reprezentację danych w kolejnej wersji?
	- dostosowujemy sposób działania publicznych funkcji
	- nie modyfikujemy nagłówków funkcji
		- korzystanie z nich nie ulega zmianie

### Enkapsulacja w Matlabie

- W Matlabie też możemy ograniczyć dostęp do danych
	- ale czasem to niewygodne i nieczytelne
		- gdy operujemy na tablicach
			- np. taki prosty kod

 $x.Data(1:2:end, 1:2:end) = y$ 

• wyglądałby tak, gdyby Data było prywatne:

```
temp = x.getData;temp(1:2:end, 1:2:end) = yx.setData(temp)
```
# Enkapsulacja w Matlabie (2)

- Idziemy na kompromis
	- ukrywanie danych nie
	- sprawdzanie poprawności tak
		- jeśli zdefiniujemy dla danej funkcje set i get
			- Matlab wywoła je, gdy chcemy zmienić/odczytać wartość danej

*Zaraz zobaczymy to na naszym przykładzie*

## Sprawdzanie poprawności danych

- Założenie
	- mierzymy elastyczność elementów z trzech rodzajów metalu:
		- stali niestopowej, stali nierdzewnej i aluminium
	- nie chcemy bałaganu w danych
		- wymagamy by użytkownik stosował nazwy
			- 'stal niestopowa', 'stal nierdzewna' i 'aluminium'
	- potrzebujemy metody weryfikacji
		- przy ustawianiu własności

```
methods
       function obj = set.Material(obj,material)
          % Pseudokod:
          % jeśli niewłaściwy material, zgłoś błąd
          % jeśli prawidłowy ustaw go, czyli: obj.Material = material
       end % set.Material
     end % methods
>> pe.Material = 'olow'
Error using PomiarElastycznosci/set.Material (line 17)
Akceptowany material to aluminium, stal nierdzewna, stal niestopowa
```
# Weryfikacja danych (2)

- **Założenie** 
	- mierzymy elastyczność elementów z trzech rodzajów metalu:
		- stali niestopowej, stali nierdzewnej i aluminium
	- nie chcemy bałaganu w danych
		- wymagamy by użytkownik stosował nazwy
			- 'stal niestopowa', 'stal nierdzewna' i 'aluminium'
	- potrzebujemy metody weryfikacji:

```
methods
       function obj = set.Material(obj,material)
          if ~(strcmpi(material,'aluminum') ||...
            strcmpi(material, 'stal nierdzewna') | | ...
             strcmpi(material,'stal niestopowa'))
             error('Akceptowany material to aluminium, stal nierdzewna,
                   stal niestopowa')
          end
       obj.Material = material;
       end % set.Material
     end % methods
>> pe.Material = 'olow'
Error using PomiarElastycznosci/set.Material (line 17)
Akceptowany material to aluminium, stal nierdzewna, stal niestopowa
```
## Liczenie modułu sprężystości

• Moduł sprężystości łatwo policzyć na podstawie pomiarów (jest od nich *zależny*):

Modul = Naprezenie / Odksztalcenie

• Wygodnie liczyć go używając funkcji  $q$ et

```
function modul = get.Modul(obj)
     ind = find(obj.Odksztalcenie > 0); % Tylko niezerowe odkształcenie
     modul = mean(obj.Naprezenie(ind)./obj.Odksztalcenie(ind));
```
**end % get.Modul** 

# Liczenie modułu sprężystości (2)

• Moduł sprężystości łatwo policzyć na podstawie pomiarów (jest od nich *zależny*):

```
Modul = Naprezenie / Odksztalcenie
```
- Wartości modułu nie trzeba przechowywać w obiekcie
	- może ulec zmianie np. gdy dodamy nowe pomiary

```
properties (Dependent = true) % własności zależne
    Modul
end
```
● Użytkownik nie powinien niechcący nadpisać wartości Modul-u

```
properties (Dependent = true, SetAccess = private)
    Modul
end
```

```
\gg pe. Modul = 1
Setting the 'Modul' property of the 'PomiarElastycznosci' class is 
not allowed.
```
classdef PomiarElastycznosci %POMIARELASTYCZNOSCI przechowuje pomiary elastycznosci ...

```
Tak to 
                                                        wygląda 
                                                           teraz
 properties
  Material
  NumerProbki
   Odksztalcenie 
  Naprezenie
 end % properties
 properties (Dependent = true, SetAccess = private)
    Modul 
 end % Dependent + set-private properties 
 methods
   function pe = PomiarElastycznosci(material,numprob,naprez,odkszt) % ...
  function obj = set.Materal(obj, material) if ~(strcmpi(material,'aluminum') ||...
        strcmpi(material, 'stal nierdzewna') | | ...
         strcmpi(material,'stal niestopowa'))
         error('Akceptowany material to aluminium...')
      end
   obj.Material = material;
   end % set.Material
  function modul = qet.Modul(obj)ind = find(obj.Odksztalcenie > 0); \frac{1}{2} Tylko niezerowe odksztalcenie
     modul = mean(obj.Naprezenie(ind)./obj.Odksztalcenie(ind)); 
   end % get.Modul
```

```
 end % methods
```
### Kilka zasad

- Własności umieszczamy w blokach properties
	- osobne bloki dla własności o różnych atrybutach
- **Metody** umieszczamy w blokach methods
	- **konstruktor** tworzy obiekt, nazywa się tak jak klasa

function pe = PomiarElastycznosci(material,numprob,naprez,odkszt)

 $\bullet$  funkcja get jest uruchamiana gdy czytamy daną

– parametrem funkcji get jest obiekt, zwracana jest wartość własności function modul =  $qet.Modul(obj)$ 

• funkcja set jest uruchamiana gdy zmieniamy daną

– parametrami funkcji set są obiekt i nowa wartość, zwracany jest obiekt function  $obj = set.Material(obj, material)$ 

### Nierozwiązany problem

- Konstruktor sprawdzał czy nie podano więcej wartości odkształcenia niż naprężenia
- Metoda set, np. dla  $Odksztable$ enie, nie powinna sprawdzać długości wektora Naprezenie
	- nie ma gwarancji kolejności w jakiej Matlab ładuje obiekt
- Możemy
	- **albo** określić Odksztalcenie i Naprezenie jako prywatne
		- rezygnujemy z wygodnego przypisywania
	- **albo** zastosować nieco skomplikowane obejście problemu
	- albo pogodzić się z <u>potencjalnym błędem</u>:

```
>> pe.Odksztalcenie = [.12 .20 .31 .40 .50];
\gg pe. Naprezenie = [2e4 4e4 6e4 8e4];
>> pe.Modul
Index exceeds matrix dimensions.
Error in PomiarElastycznosci/get.Modul (line 44)
   modul = mean(obj.Naprezenie(ind)./obj.Odksztalcenie(ind));
```
## Projekt klasy – co nam zostało?

- klasa PomiarElastycznosci
	- dane (properties)
		- gotowe
	- operacje (methods)
		- PomiarElastycznosci % konstruktor gotowe
		-
		-
		-
		-

– get.Modul % obliczanie modułu - gotowe – set.Material % weryfikacja materiału - dodane i gotowe – wyswietl % wyświetlanie danych - do zrobienia – rysuj body w W rysowanie krzywej body zrobienia

- 
- 
- 
- 
- 

### Wyświetlanie obiektu

- W Matlabie, do tekstowego wyświetlania danych, służy funkcja disp
- Napiszemy funkcję disp dla danych typu PomiarElastycznosci

```
function disp(obj)
%DISP wyswietla obiekt typu PomiarElastycznosci
% Wywolanie: disp(obj)
% obj - obiekt typu PomiarElastycznosci 
    fprintf(1,'Material: %s\nNumerProbki: %g\nModul:%1.5g\n',...
                obj.Material,obj.NumerProbki,obj.Modul);
                % 1 oznacza standardowe wyjście
end % disp
>> disp(pe)
Material: stal niestopowa
NumerProbki: 1
Modul:1.9005e+005
>> pe
Material: stal niestopowa
NumerProbki: 1
Modul:1.9005e+005
                                http://www.mathworks.com/help/techdoc/matlab_oop/f2-74190.html
```
### Przeładowanie funkcji (*overloading*)

- Właśnie przeładowaliśmy funkcję  $\text{diag}$  dla naszej klasy
	- tzn. stworzyliśmy jej wersję specjalną
		- uruchamianą dla typu PomiarElastycznosci

```
>> help disp
disp Display array.
    disp(X) displays the array, without printing the array name. In
     all other ways it's the same as leaving the semicolon off an
     expression except that empty arrays don't display.
   If X is a string, the text is displayed.
     See also int2str, num2str, sprintf, rats, format.
    Overloaded methods:
        opaque/disp
        PomiarElastycznosci/disp
        inline/disp
        ...
>> help PomiarElastycznosci/disp
disp wyswietla obiekt typu PomiarElastycznosci
  Wywolanie: disp(obj)
     obj - obiekt typu PomiarElastycznosci
```
# Rysowanie krzywej naprężenia

- W Matlabie, do rysowania wykresów służy funkcja  $p$ lot
- Napiszemy funkcję plot dla danych typu PomiarElastycznosci

```
function plot(obj, varargin)
         %PLOT rysuje wykres krzywej naprezenia 
              plot(obj.Odksztalcenie,obj.Naprezenie,varargin{:}) % "zwykly" plot
              title(['Krzywa naprezenia dla próbki',...
                  num2str(obj.NumerProbki)])
              ylabel('Naprezenie (psi)')
              xlabel('Odksztalcenie %')
         end % plot
                                                             0 .1 0 .15 0 .2 0 .25 0 .3 0 .35 0 .4 0 .45
                                                            \bar{0}.
                                                            3
                                                            4
                                                            5
                                                            6
                                                            7
                                                             0
                                                             x 10<sup>4</sup> K rzywa naprezenia dla próbki1
                                                           Naprezenie (psi)
http://www.mathworks.com/help/techdoc/matlab_oop/f2-74190.html 0 dksztalcenie %
```
# Wersja 1 – gotowe

- klasa PomiarElastycznosci
	- dane (properties)
		- gotowe
	- operacje (methods)
		- PomiarElastycznosci % konstruktor gotowe
		-
		-
		-
		-

– get.Modul **% obliczanie modułu - gotowe** – set.Material % weryfikacja materiału - dodane i gotowe – disp % wyświetlanie danych - gotowe – plot  $\%$  rysowanie krzywej – gotowe

- 
- 
- 
- 
- 

### Kilka trików

• Obiekty można zapisywać i ładować:

```
>> save 'moj obiekt' pe, clear pe, load 'moj obiekt' pe
pe = Material: stal niestopowa
      NumerProbki: 1
      Modul:1.9005e+005
```
- Po modyfikacji własności oraz po dodaniu metody
	- należy usunąć wszystkie obiekty danej klasy z pamięci
		- aby zmiany odniosły skutek
	- >> clear pe
- Wyświetlanie metod klasy:

>> methods PomiarElastycznosci Methods for class PomiarElastycznosci: PomiarElastycznosci disp plot

## Dziś najważniejsze było...

- Tablice komórkowe i ich zastosowanie
	- dostęp do tablic komórkowych
	- varargin i varargout
- Czytanie danych z plików tekstowych

- Programowanie zorientowane obiektowo
	- tworzenie klas w Matlabie
	- enkapsulacja naturalna potrzeba inżyniera

# A za 2 tygodnie...

- Programowanie zorientowane obiektowo cd
	- dziedziczenie
	- polimorfizm
	- uchwyty